## **Διαχείριςη Email**

**-** Καρτέλα για κωδικούς εισόδου **Επιλογή webmail express**

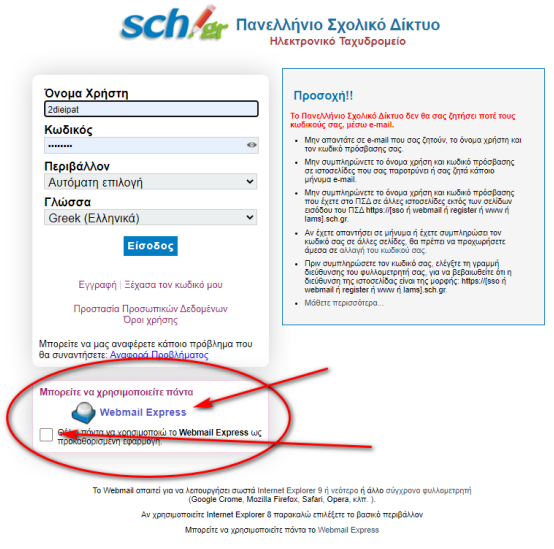

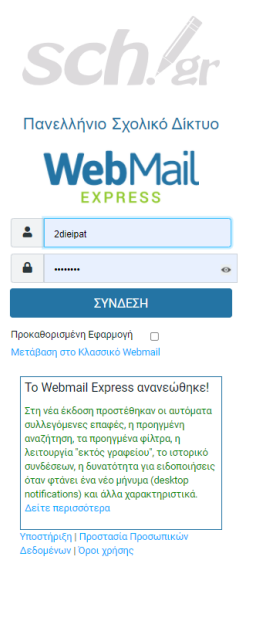

**Επιλογή webmail express ςωςτή ζναρξη**

- **Αρχική οθόνη** 
	- o Βασικές επιλογές
		- **-** Δημιουργία (για νέο email)
		- **Email (διαχείριση υπαρχόντων)**
		- **-** Επαφές
	- o Αριστερά υπάρχουν φάκελοι και μπορούν να δημιουργηθούν επιπλέον. Οποιοδήποτε email μπορούμε να το τραβήξουμε και να το βάλουμε σε όποιον φάκελο επιθυμούμε

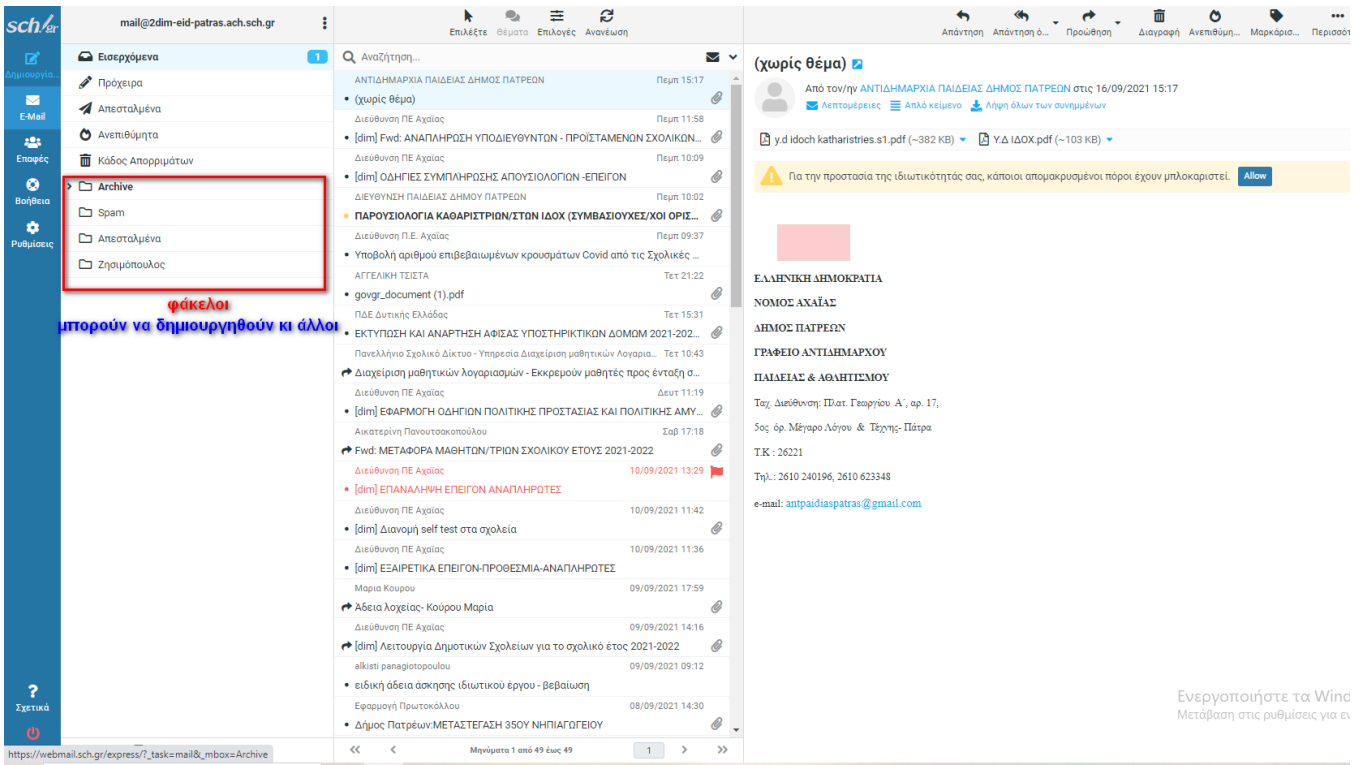

## **Νζο email**

με την πληκτρολόγηση τουλάχιστον 3 γραμμάτων στη θέση του παραλήπτη γίνεται αυτόματη αναζήτηση στις επαφές και στις ομάδες

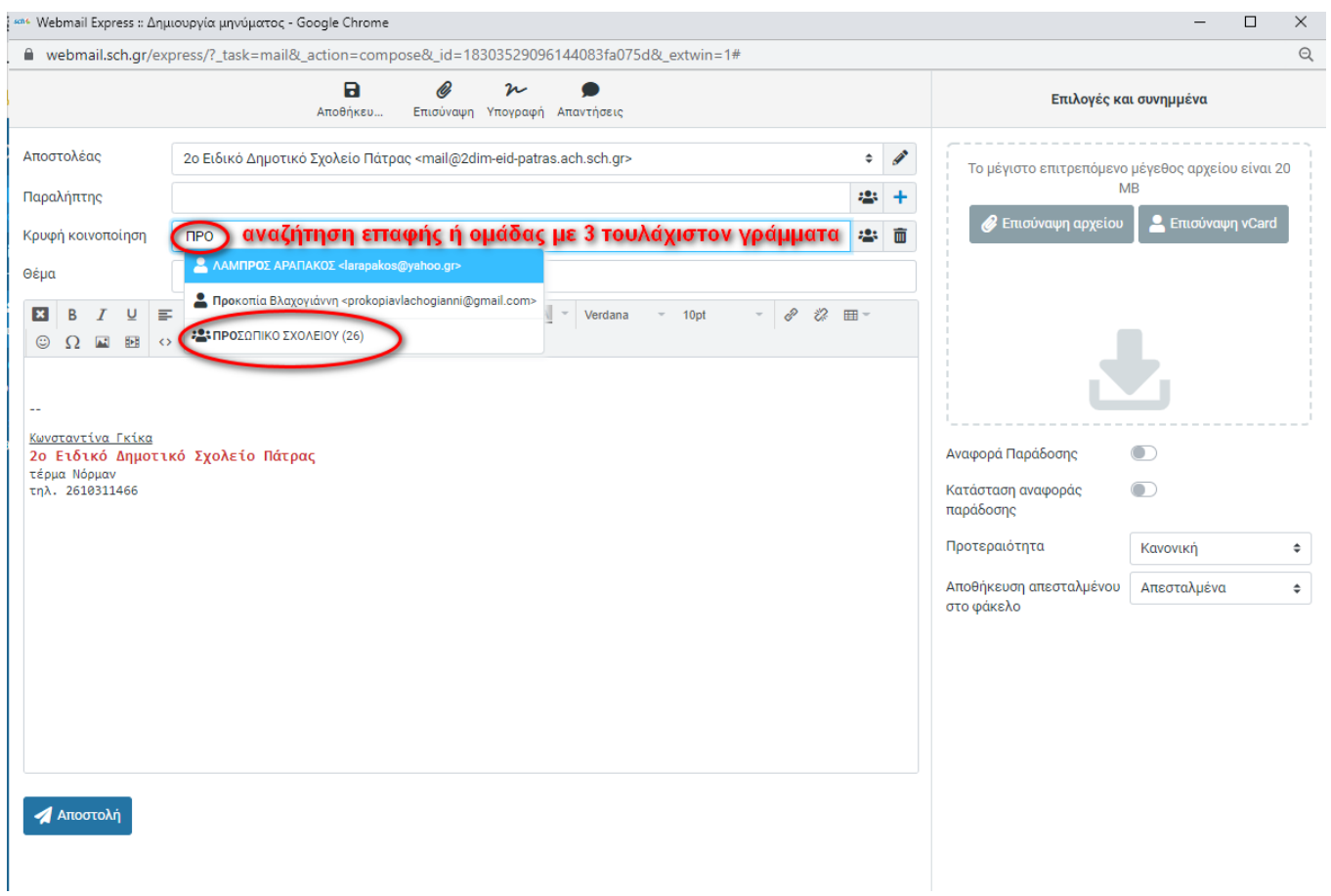

## **•** Επαφές

Υπάρχουν όλες οι επαφές τακτοποιημένες σε ομάδες Μπορούμε να δημιουργήσουμε νέα πατώντας το κουμπί δημιουργία Στο πεδίο αναζήτηση μπορούμε να βρούμε όποια επαφή θέλουμε

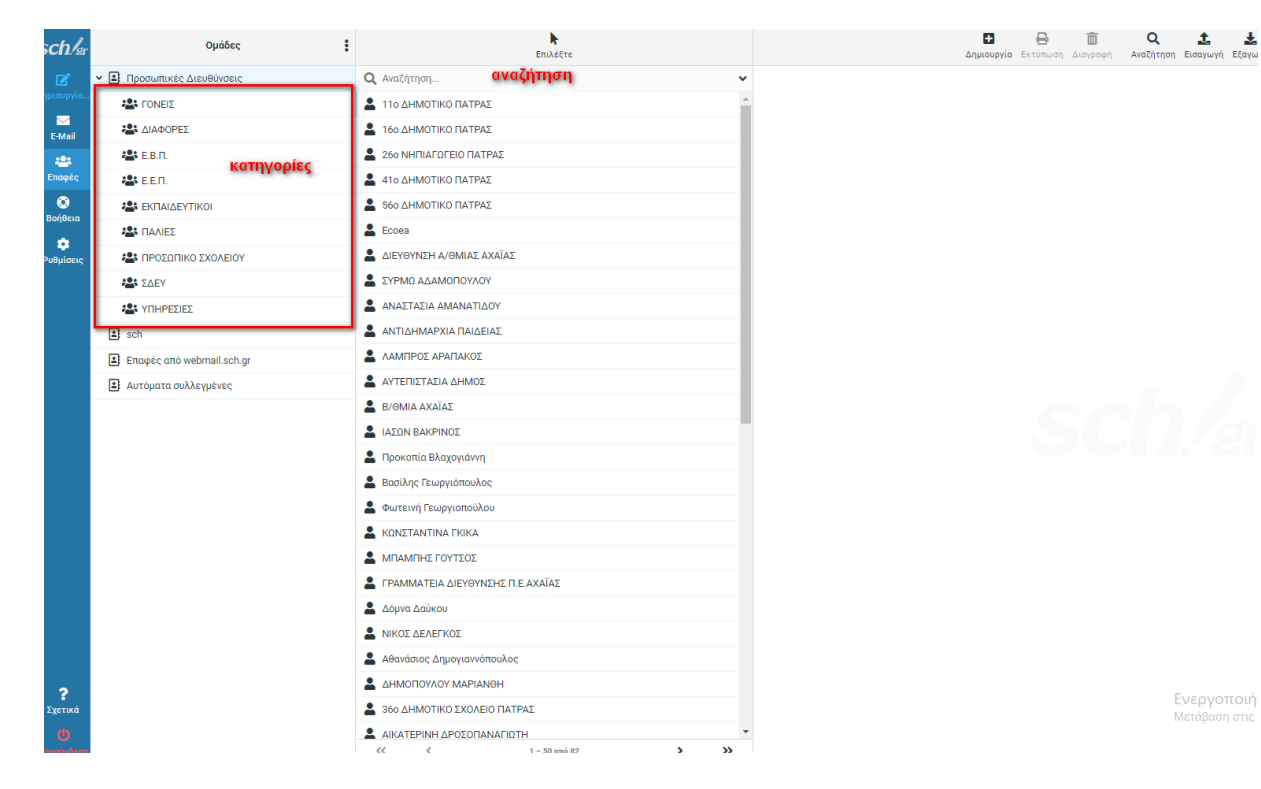